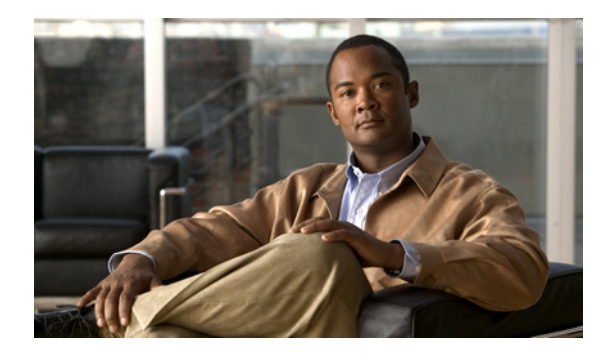

**CHAPTER**

**1**

# **Cisco Unified IP Phone** の概要

Cisco Unified IP Phone 6901 および 6911 は、Internet Protocol(IP; インターネット プロトコル)ネッ トワークでの音声通信を提供します。Cisco Unified IP Phone は、デジタル ビジネス フォンとほぼ同 様に機能し、コールの発信および受信に利用できます。また、次の機能も備えています。

- **•** Cisco Unified IP Phone 6901 は、保留、リダイヤル、転送、および会議などの基本機能をサポー トします。
- **•** Cisco Unified IP Phone 6911 は、ミュート、保留、転送、会議、短縮ダイヤル、コール転送、等々 の機能をサポートします。

Cisco Unified IP Phone は、他のネットワーク デバイスと同様、設定と管理が必要です。これらの電話 機は、G.711a、G.711µ、G.729a、iLBC をエンコードし、G.711a、G.711µ、G.729、G.729ab、および iLBC をデコードします。

この章は、次の項で構成されています。

- **•** 「[Cisco Unified IP Phone 6901](#page-1-0) および 6911 について」(P.1-2)
- **•** [「使用されるネットワーク](#page-5-0) プロトコル」(P.1-6)
- **•** 「[Cisco Unified IP Phone 6901](#page-8-0) および 6911 でサポートされる機能」(P.1-9)
- **•** 「Cisco Unified IP Phone [の設定および設置の概要」\(](#page-18-0)P.1-19)
- **•** [「用語の違い」\(](#page-22-0)P.1-23)

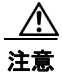

注意 セル方式の電話、携帯電話、GSM 電話、または双方向ラジオを Cisco Unified IP Phone のすぐ近く で使用すると、相互干渉が発生することがあります。詳細については、干渉が発生するデバイスの 製造元のマニュアルを参照してください。

# <span id="page-1-0"></span>**Cisco Unified IP Phone 6901** および **6911** について

図 [1-1](#page-1-1) に、Cisco Unified IP Phone 6901 の主要コンポーネントを示します。

**The Second** 

<span id="page-1-1"></span>図 **1-1 Cisco Unified IP Phone 6901** 

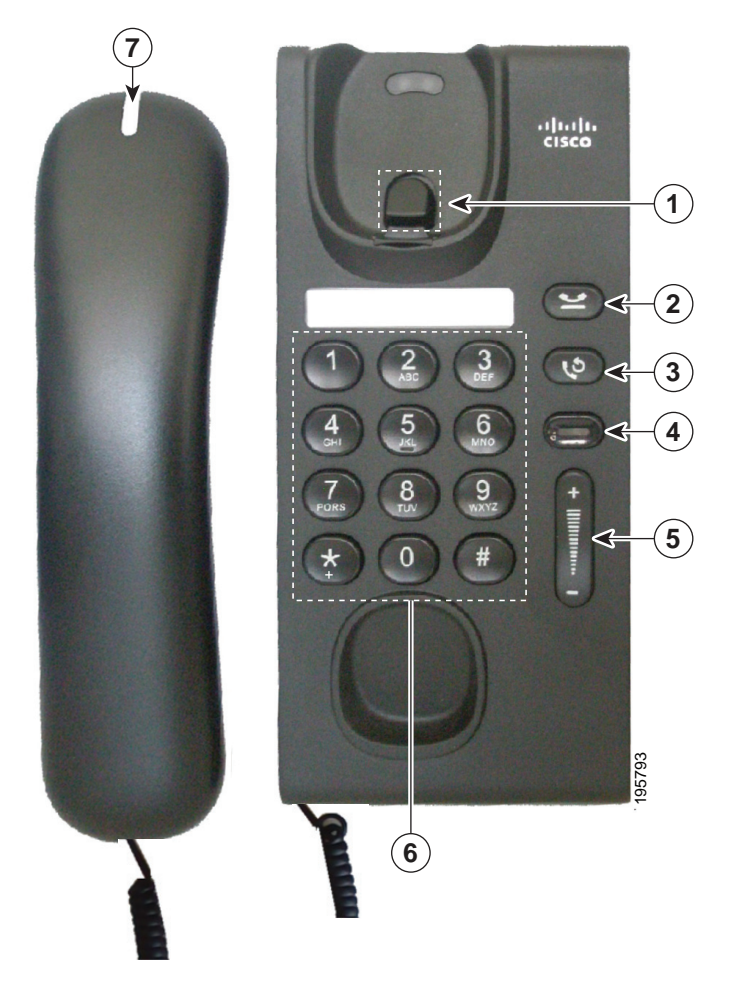

表 [1-1](#page-2-0)に、Cisco Unified IP Phone 6901 のボタンについて説明します。

<span id="page-2-0"></span>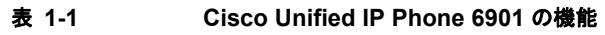

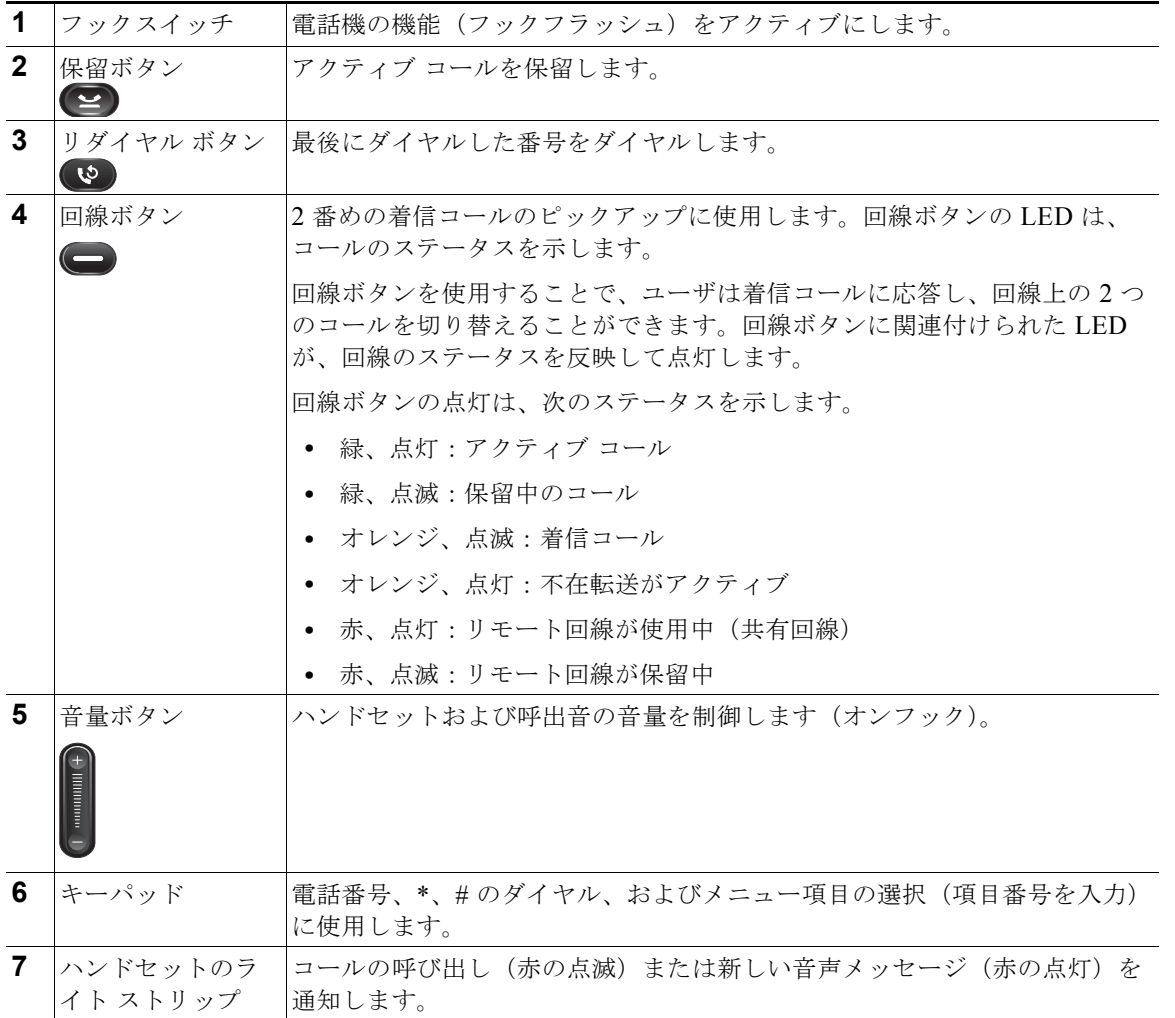

図 [1-2](#page-3-0) に、Cisco Unified IP Phone 6911 の主要コンポーネントを示します。

 **Cisco Unified IP Phone 6901** および **6911** について

<span id="page-3-0"></span>図 **1-2 Cisco Unified IP Phone 6911**

 $\mathcal{L}_{\mathcal{A}}$ 

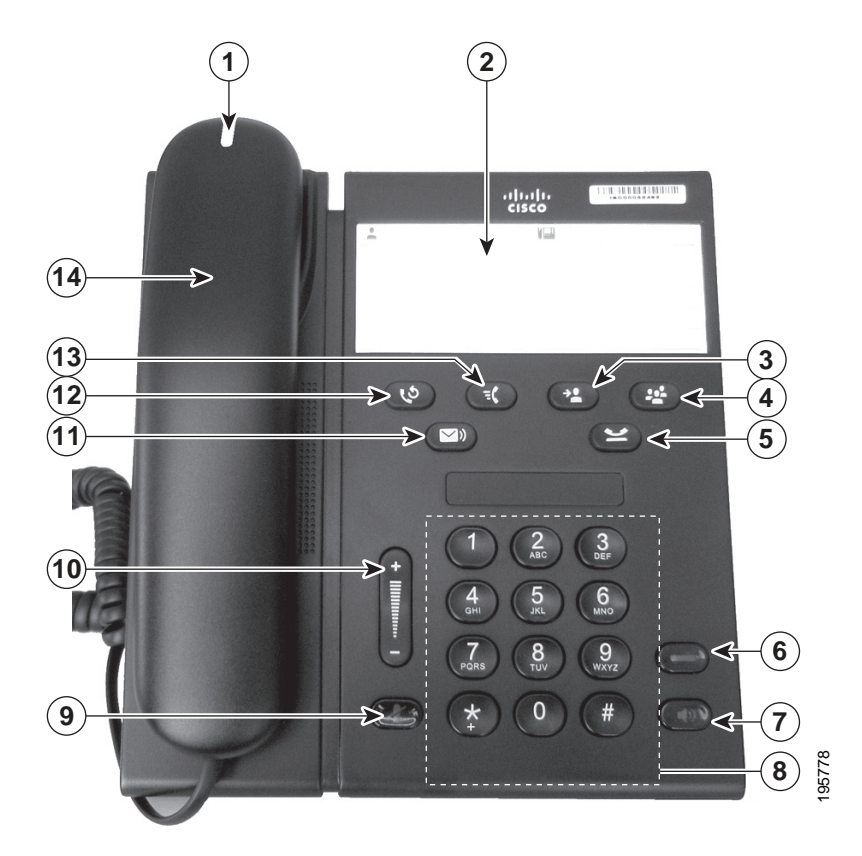

表 [1-2](#page-3-1) に、Cisco Unified IP Phone 6911 のボタンについて説明します。

<span id="page-3-1"></span>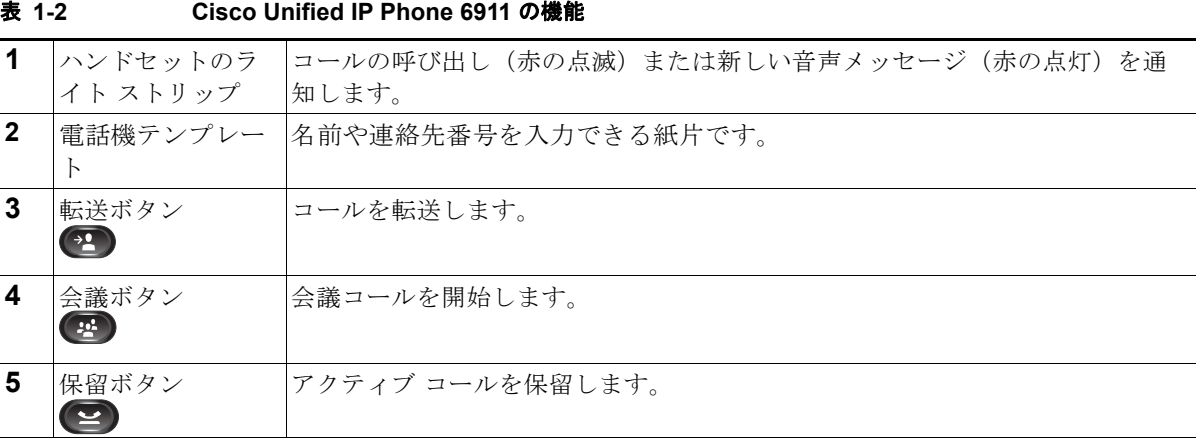

#### **Cisco Unified IP Phone 6901/6911** アドミニストレーション ガイド **for Cisco Unified Communications Manager 8.5**(**SCCP** および **SIP**) **OL-23874-01-J**

H

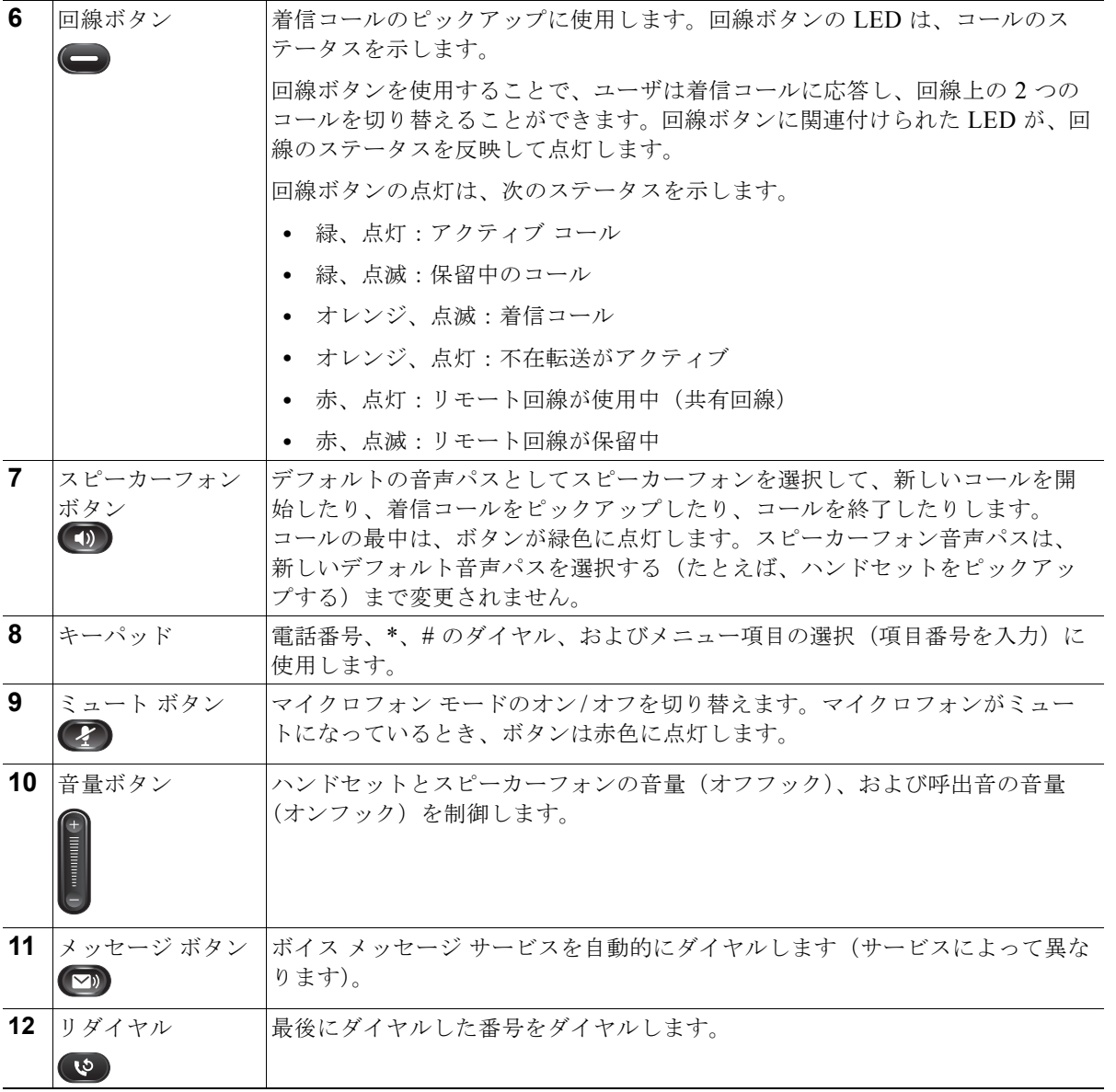

**The Second** 

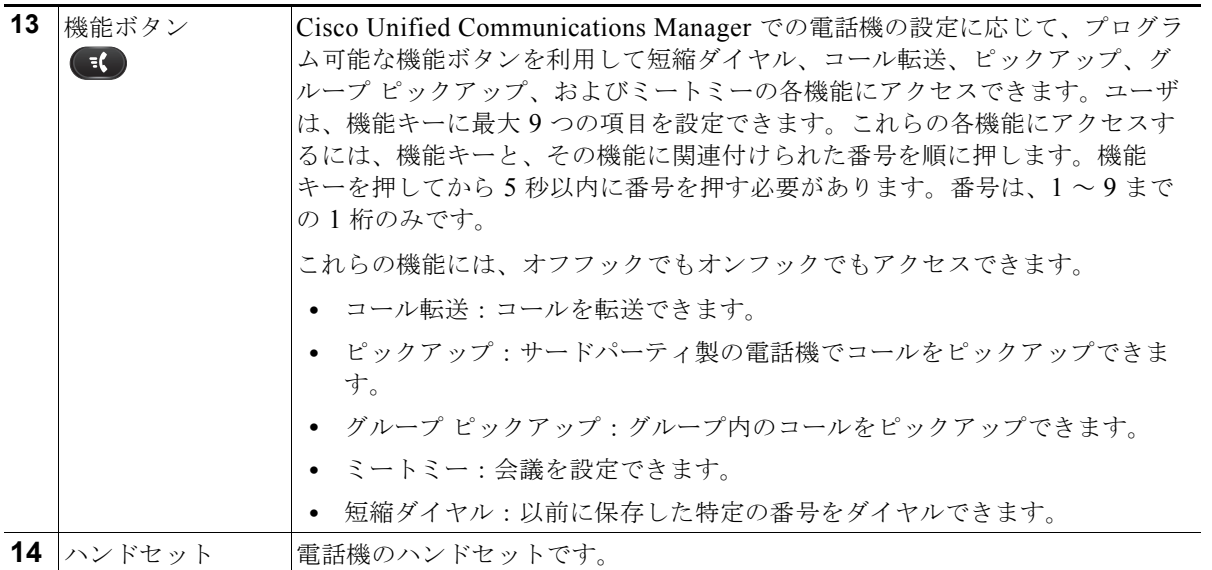

# <span id="page-5-0"></span>使用されるネットワーク プロトコル

Cisco Unified IP Phone は、音声通信に必須のいくつかの業界標準ネットワーク プロトコルとシスコ ネットワーク プロトコルをサポートしています。表 [1-3](#page-5-1) では、Cisco Unified IP Phone 6901 および 6911 がサポートしているネットワーク プロトコルの概要を示します。

<span id="page-5-1"></span>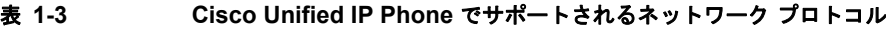

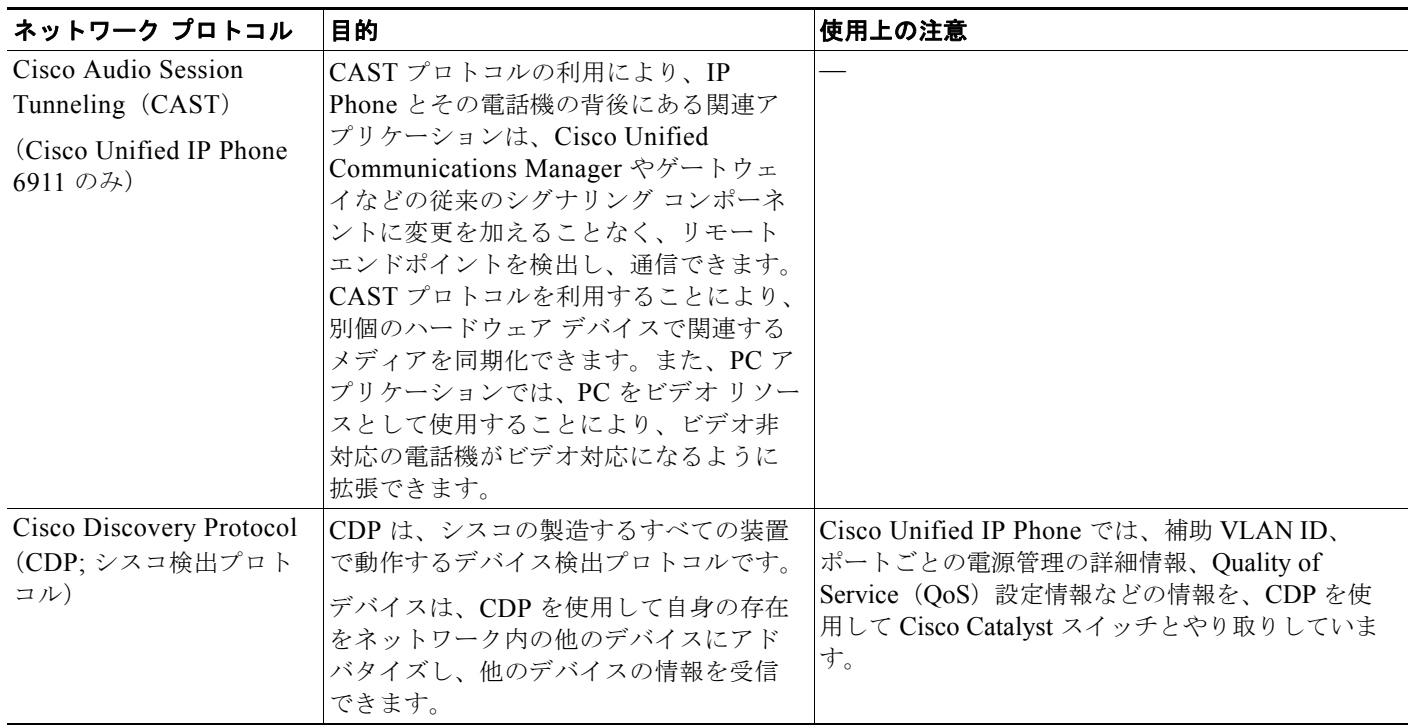

### 表 1-3 **Cisco Unified IP Phone でサポートされるネットワーク プロトコル**(続き)

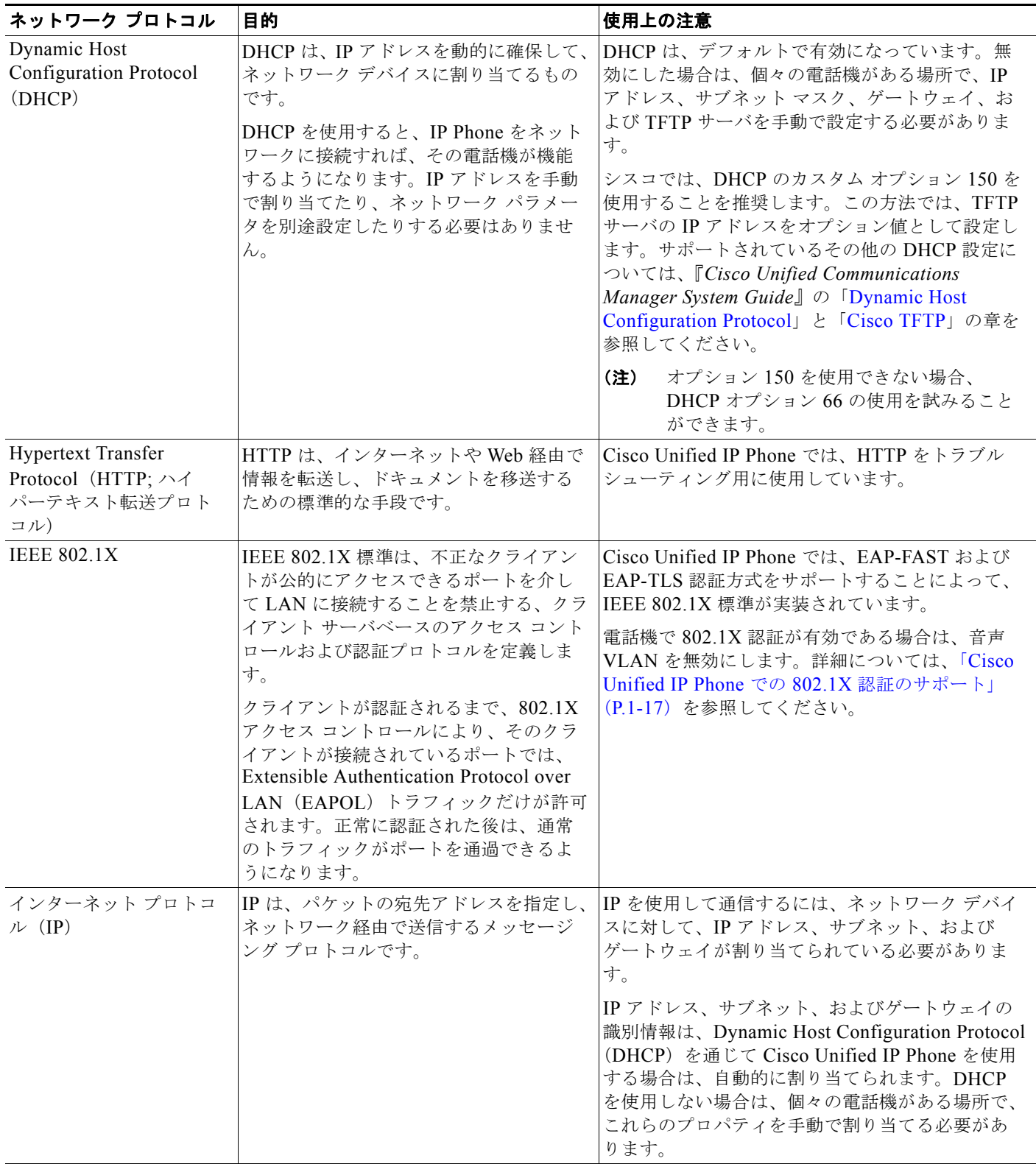

 $\blacksquare$ 

表 1-3 **Cisco Unified IP Phone でサポートされるネットワーク プロトコル**(続き)

| ネットワーク プロトコル                                                                  | 目的                                                                                                    | 使用上の注意                                                                                                    |
|-------------------------------------------------------------------------------|----------------------------------------------------------------------------------------------------|----------------------------------------------------------------------------------------------------|
| Link Layer Discovery<br>Protocol (LLDP)<br>(Cisco Unified IP<br>Phone6911 のみ) | LLDPは、一部のシスコおよびサード<br>パーティ製デバイスでサポートされてい<br>る標準化ネットワーク検出プロトコル<br>(CDP と同様) です。                                                                                                    | Cisco Unified IP Phone は、スイッチおよび PC<br>ポートでLLDPをサポートしています。                                                                                                    |
| Link Layer Discovery<br>Protocol-Media Endpoint<br>Devices (LLDP-MED)         | LLDP-MED は、音声製品用に開発され<br>た、LLDP標準の拡張です。                                                                                                    | Cisco Unified IP Phone では、次のような情報を伝<br>達するため、SW ポートで LLDP-MED をサポート<br>しています。<br>音声 VLAN の設定<br>$\bullet$<br>デバイス検出<br>電源管理<br>在庫管理<br>$\bullet$<br>LLDP-MED サポートの詳細については、次の Web<br>サイトで『LLDP-MED and Cisco Discovery<br>Protocol』ホワイトペーパーを参照してください。<br>http://www.cisco.com/en/US/technologies/tk652/tk<br>701/technologies white paper0900aecd804cd46d.<br>html |
| Real-Time Transport<br>Protocol (RTP; リアルタ<br>イム転送プロトコル)                      | RTP は、データ ネットワークを通じて、<br>インタラクティブな音声や映像などのリ<br>アルタイム データを転送するための標準<br>プロトコルです。                                                                                                    | Cisco Unified IP Phone では、RTP プロトコルを使<br>用して、リアルタイム音声トラフィックを他の電<br>話機やゲートウェイとやり取りします。                                                                                                    |
| Real-Time Control<br>Protocol (RTCP)                                          | RTCP は RTP と連動して、RTP ストリー<br>ム上で QoS データ(ジッタ、遅延、ラウ<br>ンドトリップ遅延など)を伝送します。                                                                                                    | RTCPは、デフォルトでは無効になっていますが、<br>Cisco Unified Communications Manager を使用し<br>て電話機ごとに有効にできます。                                                                                                    |
| セッション開始プロトコ<br>$\n  N$ (SIP)                                                  | SIP は、IP を介したマルチメディア会議<br>のための Internet Engineering Task Force<br>(IETF; インターネット技術特別調査委員<br>会)標準です。SIPは、ASCIIベースの<br>アプリケーション レイヤの制御プロトコ<br>ル (RFC 3261 で規定) で、このプロトコ<br>ルを使用して、2箇所以上のエンドポイン<br>ト間でコールを確立、維持、および終了<br>できます。 | 他の VoIP プロトコルと同様に、SIP はシグナリン<br>グとセッション管理の機能をパケットテレフォ<br>ニー ネットワークの内部で処理するように設計さ<br>れています。シグナリングによって、ネットワー<br>ク境界を越えてコール情報を伝送することが可能<br>になります。セッション管理とは、エンドツーエ<br>ンド コールの属性を制御する機能を提供すること<br>です。<br>Cisco Unified IP Phone は、SIP または Skinny<br>Client Control Protocol (SCCP) のどちらかを使用<br>するように設定できます。                                                            |
| <b>Skinny Client Control</b><br>Protocol (SCCP)                               | SCCPは、コール制御サーバとエンドポ<br>イントクライアント (IP Phone など)の<br>間で通信を行うためのメッセージング<br>セットを含んでいます。SCCPは、シス<br>コシステムズ独自のものです。                                                                                                    | Cisco Unified IP Phone 6901 および 6911 では、<br>コール制御に SCCP バージョン 20 を使用します。                                                                                                    |
| <b>Transmission Control</b><br>Protocol (TCP)                                 | TCPは、コネクション型の転送プロトコ<br>ルです。                                                                                                    | Cisco Unified IP Phone では、Cisco Unified<br>Communications Manager への接続に TCP を使用<br>します。                                                                                                    |

### 表 **1-3 Cisco Unified IP Phone** でサポートされるネットワーク プロトコル(続き)

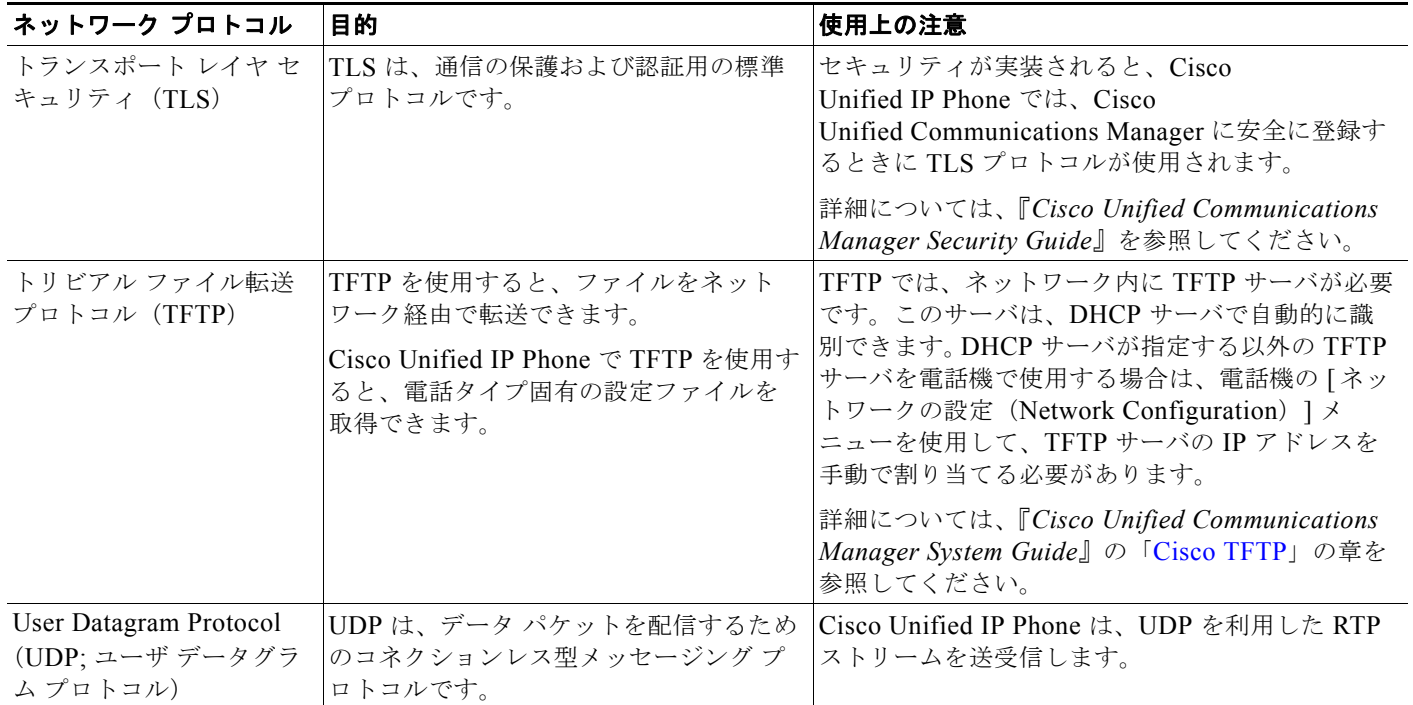

### 関連項目

- **•** 「他の Cisco Unified IP Communications 製品との連携について」(P.2-1)
- **•** 「電話機の起動プロセスについて」(P.2-6)

# <span id="page-8-0"></span>**Cisco Unified IP Phone 6901** および **6911** でサポートさ れる機能

Cisco Unified IP Phone は、デジタル ビジネス フォンとほぼ同様に機能し、電話コールを発信および 受信できます。Cisco Unified IP Phone は従来のテレフォニー機能に加えて、電話機をネットワーク デ バイスとして管理およびモニタする機能も備えています。

この項は、次のトピックで構成されています。

- **•** [「機能の概要」\(](#page-9-0)P.1-10)
- **•** [「テレフォニー機能の設定」\(](#page-9-1)P.1-10)
- **•** 「[Cisco Unified IP Phone](#page-10-0) でのネットワーク パラメータの設定」(P.1-11)
- **•** [「ユーザへの機能情報の提供」\(](#page-10-1)P.1-11)

### <span id="page-9-0"></span>機能の概要

Cisco Unified IP Phone は、コールの転送や送信、リダイヤル、会議コール、ボイス メッセージ システ ムへのアクセスなど、従来のテレフォニー機能を提供します。Cisco Unified IP Phone では、さらにそ の他の各種の機能も提供します。Cisco Unified IP Phone がサポートしているテレフォニー機能の概要 およびそれらの機能の設定のヒントについては、「Cisco Unified IP Phone で使用可能なテレフォニー機 能」(P.5-1)を参照してください。

Cisco Unified IP Phone は、他のネットワーク デバイスと同様に、Cisco Unified Communications Manager および IP ネットワークの他の部分にアクセスできるように設定する必要があります。DHCP を使用すると、電話機上で設定する設定値が少なくなりますが、必要に応じて、IP アドレス、TFTP サーバ、およびサブネット情報などを手動で設定することもできます。Cisco Unified IP Phone 上で ネットワーク設定値を設定する手順については、第4章「Cisco Unified IP Phone の設定値の設定」を 参照してください。

さらに、Cisco Unified IP Phone はネットワーク デバイスであるため、詳細なステータス情報を IP Phone から直接取得できます。この情報は、ユーザが IP Phone を使用しているときに生じた問題をト ラブルシューティングするのに役立ちます。

#### 関連項目

- **•** 「Cisco Unified IP Phone の設定値の設定」(P.4-1)
- **•** 「機能、テンプレート、サービス、およびユーザの設定」(P.5-1)
- **•** 「トラブルシューティングおよびメンテナンス」(P.7-1)

### <span id="page-9-1"></span>テレフォニー機能の設定

Cisco Unified IP Phone のその他の設定値は、Cisco Unified Communications Manager の管理ページで 変更できます。Cisco Unified Communications Manager の管理ページを使用して、電話機登録基準や コーリング サーチ スペースの設定などの作業を行うことができます。詳細については、「Cisco Unified IP Phone で使用可能なテレフォニー機能」(P.5-1) および Cisco Unified Communications Manager のマニュアルを参照してください。

Cisco Unified Communications Manager の管理ページの詳細については、 Cisco Unified Communications Manager のマニュアル(『*Cisco Unified Communications Manager Administration Guide*』など)を参照してください。また、このページで参照できる状況依存ヘルプも 参考情報として利用できます。

Cisco Unified Communications Manager のマニュアルには、次の Web サイトでアクセスできます。

[http://www.cisco.com/en/US/products/sw/voicesw/ps556/tsd\\_products\\_support\\_series\\_home.html](http://www.cisco.com/en/US/products/sw/voicesw/ps556/tsd_products_support_series_home.html)

Cisco Unified Communications Manager Business Edition のマニュアルには、次の Web サイトでアク セスできます。

[http://www.cisco.com/en/US/products/ps7273/tsd\\_products\\_support\\_series\\_home.html](http://www.cisco.com/en/US/products/ps7273/tsd_products_support_series_home.html)

#### 関連項目

**•** 「Cisco Unified IP Phone で使用可能なテレフォニー機能」(P.5-1)

# <span id="page-10-0"></span>**Cisco Unified IP Phone** でのネットワーク パラメータの設定

DHCP、TFTP、IP の設定値などのパラメータは、電話機で設定します。電話機で設定値を設定し、統 計情報を表示する方法については、第 4 章「Cisco Unified IP Phone の設定値の設定」を参照してくだ さい。

## <span id="page-10-1"></span>ユーザへの機能情報の提供

システム管理者は、多くの場合、ネットワーク内や社内の Cisco Unified IP Phone ユーザの主な情報源 になります。機能や手順について確実に最新の情報を伝えるために、Cisco Unified IP Phone の Web サイトにある Cisco Unified IP Phone のマニュアルをよく読んでおいてください。

[http://www.cisco.com/en/US/products/ps10326/tsd\\_products\\_support\\_series\\_home.html](http://www.cisco.com/en/US/products/ps10326/tsd_products_support_series_home.html)

このサイトから、クイック リファレンスを含む各種のユーザ ガイドにアクセスできます。

重要なのは、マニュアルを提供することのほかに、使用可能な Cisco Unified IP Phone の機能を伝える こと(企業やネットワーク独自の機能を含む)、およびそれらの機能にアクセスし、必要に応じてカス タマイズする方法を教えることです。

システム管理者が電話機のユーザに提供する必要のある重要な情報の要約については、付録 A「Web サイトによるユーザへの情報提供」を参照してください。

# <span id="page-10-2"></span>**Cisco Unified IP Phone** のセキュリティ機能について

Cisco Unified Communications Manager システムでセキュリティを実装すると、電話機や Cisco Unified Communications Manager サーバの ID 盗用、データの改ざん、およびコール シグナリ ングとメディア ストリームの改ざんを防止できます。

これらの脅威を軽減するため、Cisco IP テレフォニー ネットワークは、電話機とサーバ間で認証およ び暗号化された通信ストリームを確立および保持し、電話機に転送する前のファイルにデジタル署名 し、Cisco Unified IP Phone 間のメディア ストリームおよびコール シグナリングを暗号化します。

Cisco Unified IP Phone 6901 および 6911 では、電話機のセキュリティ プロファイルを使用して、デバ イスがセキュリティ保護、認証、または暗号化の対象になるかどうかを定義します。電話機へのセキュ リティ プロファイルの適用方法については、『*Cisco Unified Communications Manager Security Guide*』 を参照してください。

Cisco Unified Communications Manager の管理ページでセキュリティ関連の設定を行うと、電話機の 設定ファイルに重要な情報が保存されます。設定ファイルのプライバシーを確保するため、設定ファイ ルに暗号化を設定する必要があります。詳細については、『*Cisco Unified Communications Manager Security Guide*』の「Configuring Encrypted Phone Configuration Files」の章を参照してください。

 $\blacksquare$ 

表 [1-4](#page-11-0) に、このマニュアルおよび他のマニュアルにおけるセキュリティの詳細情報の参照先を示しま す。

### <span id="page-11-0"></span>表 **1-4 Cisco Unified IP Phone** および **Cisco Unified Communications Manager** のセキュリティ関連トピック

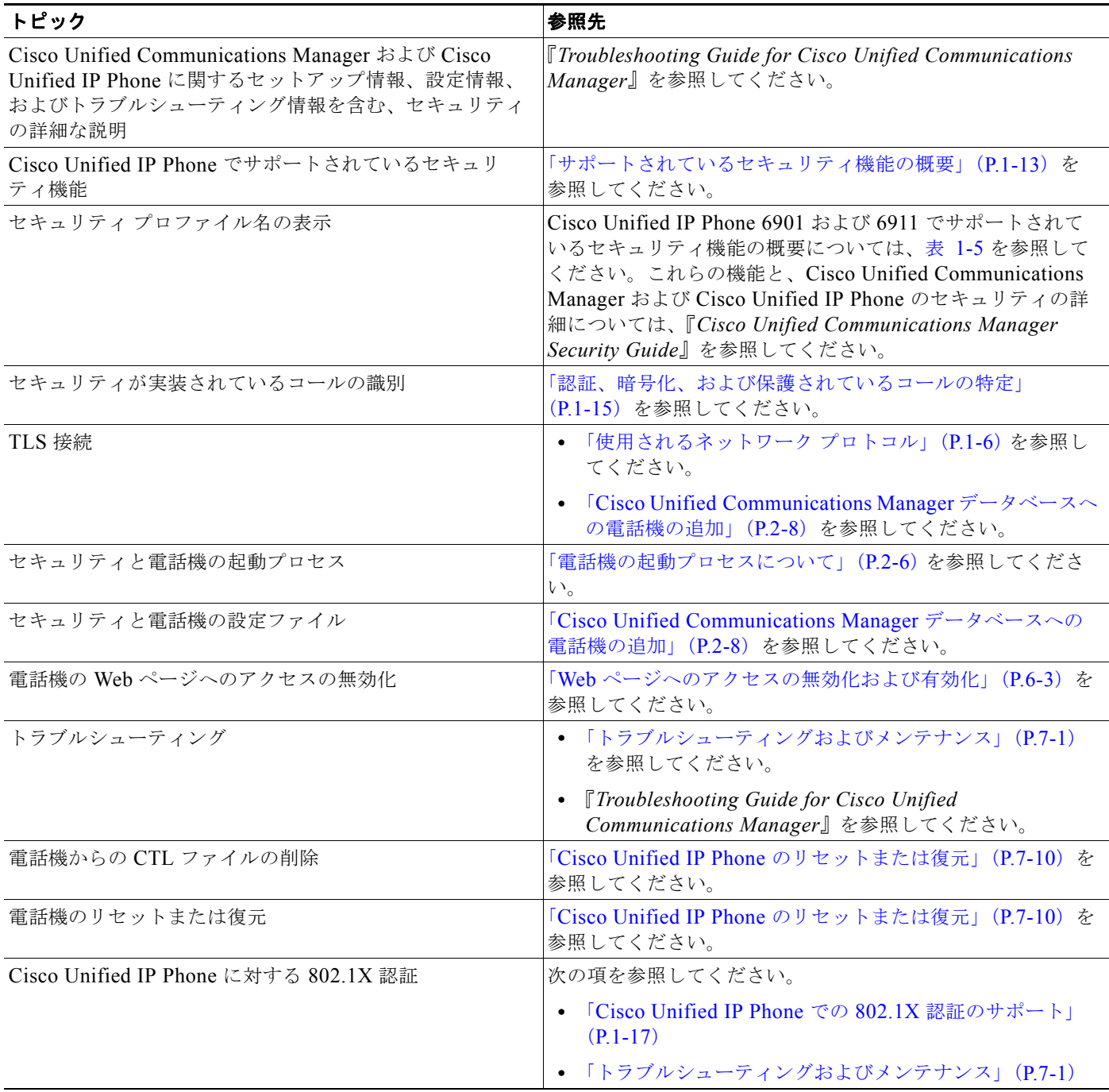

 $\blacksquare$ 

# <span id="page-12-0"></span>サポートされているセキュリティ機能の概要

表 [1-5](#page-12-1) では、Cisco Unified IP Phone 6901 および 6911 がサポートしているセキュリティ機能の概要を 示します。これらの機能と、Cisco Unified Communications Manager および Cisco Unified IP Phone の セキュリティの詳細については、『*Cisco Unified Communications Manager Security Guide*』を参照し てください。

 $\frac{\mathcal{L}}{\mathcal{L}}$ 

(注) ほとんどのセキュリティ機能は、Certificate Trust List (CTL; 証明書信頼リスト)が電話機にインス トールされている場合のみ使用できます。CTL の詳細については、『*Cisco Unified Communications Manager Security Guide*』の「Configuring the Cisco CTL Client」の章を参照してください。

#### <span id="page-12-1"></span>表 **1-5** セキュリティ機能の概要

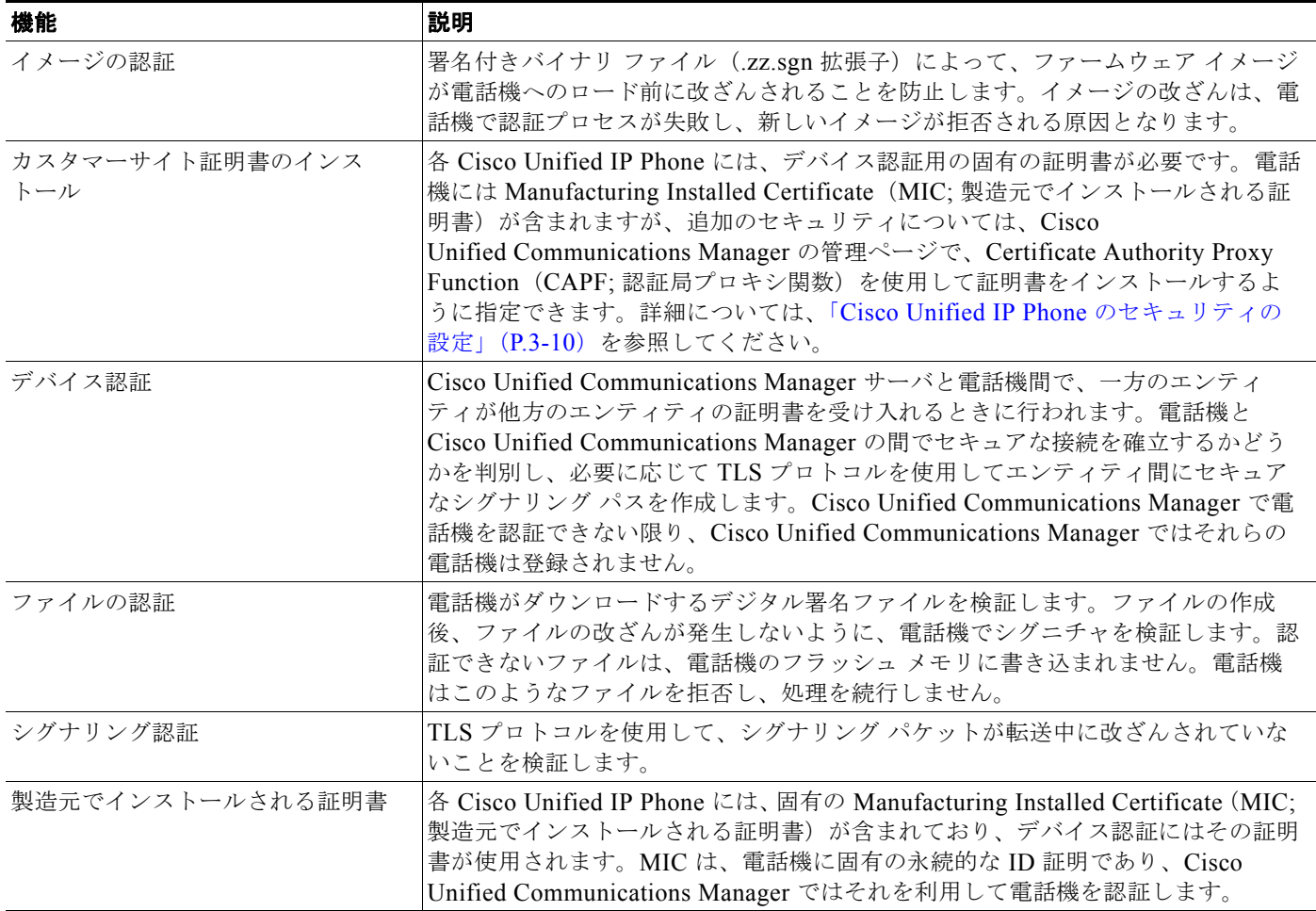

#### 表 **1-5** セキュリティ機能の概要(続き)

 $\blacksquare$ 

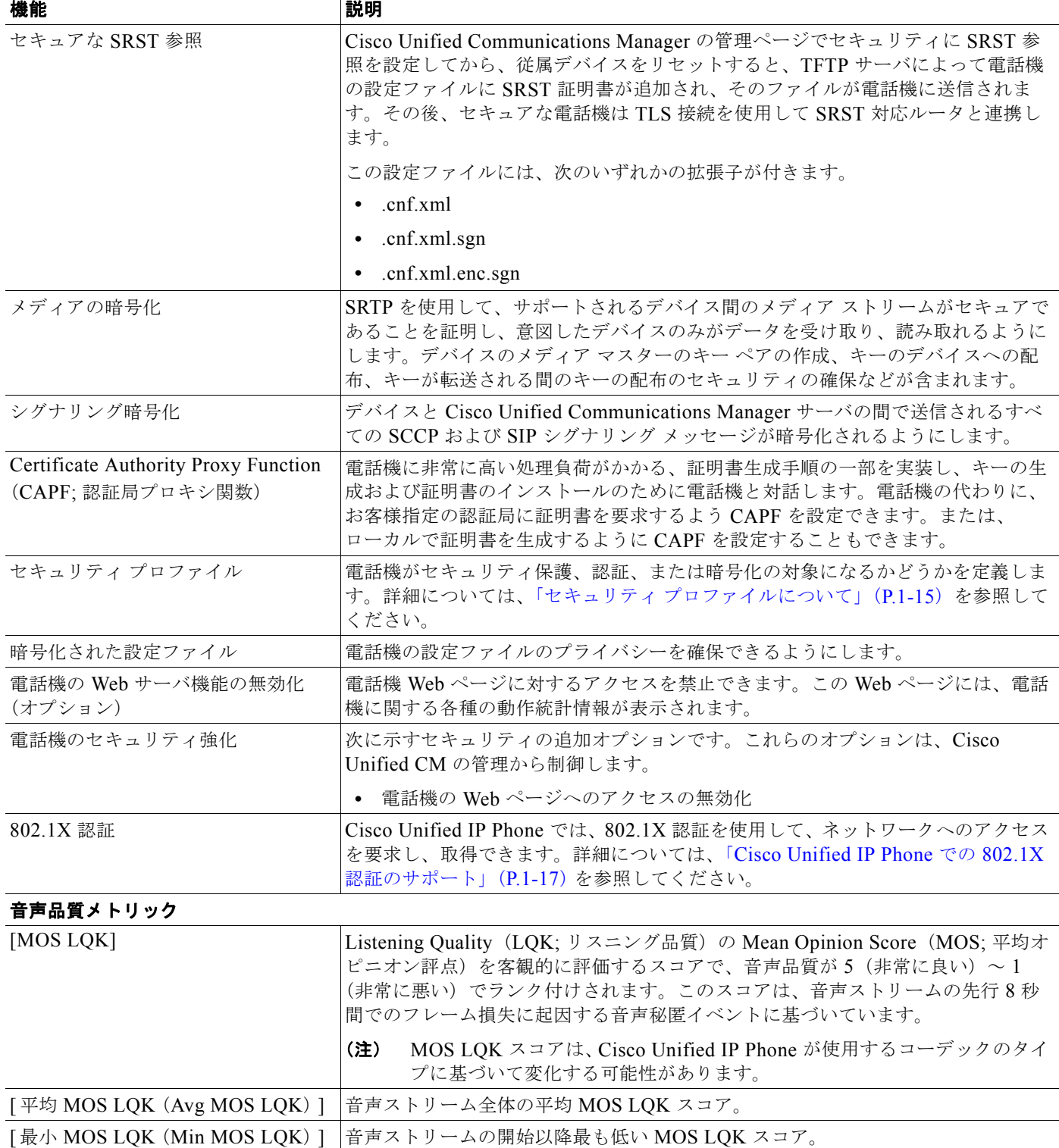

**The Co** 

#### 表 **1-5** セキュリティ機能の概要(続き)

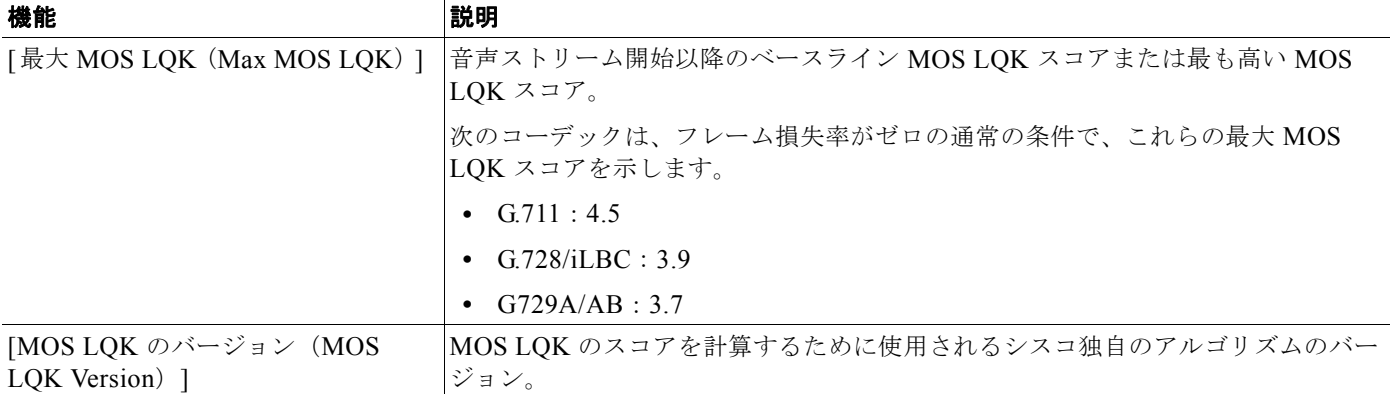

#### 関連項目

- **•** 「Cisco Unified IP Phone [のセキュリティ機能について」\(](#page-10-2)P.1-11)
- **•** [「認証、暗号化、および保護されているコールの特定」\(](#page-14-0)P.1-15)

# <span id="page-14-1"></span>セキュリティ プロファイルについて

Cisco Unified Communications Manager をサポートしている Cisco Unified IP Phone は、すべてセ キュリティ プロファイルを使用します。このプロファイルは、電話機がセキュリティ保護、認証、ま たは暗号化の対象になるかどうかを定義するものです。セキュリティ プロファイルの設定、および電 話機へのプロファイルの適用については、『*Cisco Unified Communications Manager Security Guide*』 を参照してください。

電話機に設定されているセキュリティ モードを表示するには、Cisco Unified Communications Manager の管理ページでセキュリティ プロファイルを表示できます。

#### 関連項目

**•** [「認証、暗号化、および保護されているコールの特定」\(](#page-14-0)P.1-15)

## <span id="page-14-0"></span>認証、暗号化、および保護されているコールの特定

認証されたコールでは、コールの確立に参加しているすべてのデバイスが信頼できるデバイスであり、 Cisco Unified Communications Manager によって認証されています。

暗号化されたコールでは、コールの確立に参加しているすべてのデバイスが信頼できるデバイスであ り、Cisco Unified Communications Manager によって認証されています。さらに、コールのシグナリ ングとメディア ストリームが暗号化されます。暗号化されたコールはコールの整合性とプライバシー を提供することで、高いレベルのセキュリティを実現します。

コールが PSTN などの非 IP コール レグを介してルーティングされている場合、そのコールは IP ネッ トワーク内で暗号化されている場合でも非セキュアである可能性があります。

保護されたコールでは、コールの始まりに、接続先の電話機でも暗号化された音声とビデオ(ビデオが 含まれる場合)が送受信されていることを通知するセキュリティ トーンが再生されます。保護されて いない電話機にコールが接続されると、セキュリティ トーンは再生されません。

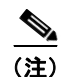

(注) 保護されたコールは、2 台の電話機間の接続に対してのみサポートされます。会議コールやシェアド ラ インなどの一部の機能は、保護されたコールが設定されている場合は使用できません。保護されたコー ルは認証されません。

### 関連項目

- **•** 「Cisco Unified IP Phone [のセキュリティ機能について」\(](#page-10-2)P.1-11)
- **•** 「Cisco Unified IP Phone [のセキュリティ機能について」\(](#page-10-2)P.1-11)

### 保護されたコールの確立と特定

電話機と他方の電話機に、保護されたコールが設定されている場合、保護されたコールが確立されま す。他方の電話機は同一の Cisco IP ネットワーク内にある場合も、IP ネットワーク外のネットワーク 内にある場合もあります。保護されたコールは、2 台の電話機間でのみ確立できます。電話会議やその 他の複数回線コールはサポートされません。

保護されたコールは、次のプロセスで確立されます。

- 1. ユーザが保護された電話機(保護されたセキュリティ モード)からコールを開始します。
- **2.** コールが、保護された別の電話機に接続すると、セキュリティ コールが再生されて、会話の両端 が暗号化され、保護されることを示します。保護されていない電話機にコールが接続されると、セ キュリティ トーンは再生されません。

 $\frac{\partial}{\partial x}$ 

(注) 保護されたコールは、2 台の電話機間の会話に対してサポートされます。会議コールやシェアド ライン などの一部の機能は、保護されたコールが設定されている場合は使用できません。

### コール セキュリティの連携動作と制限事項

Cisco Unified Communications Manager は、会議の確立時に電話機のセキュリティ ステータスを確認 し、会議のセキュリティ表示を変更するか、またはコールの確立をブロックしてシステムの整合性とセ キュリティを維持します。

表 [1-6](#page-15-0) では、割り込みの使用時にコールのセキュリティ レベルに適用される変更内容を示しています。 対象は、Cisco Unified IP Phone 6901 および 6911 です。

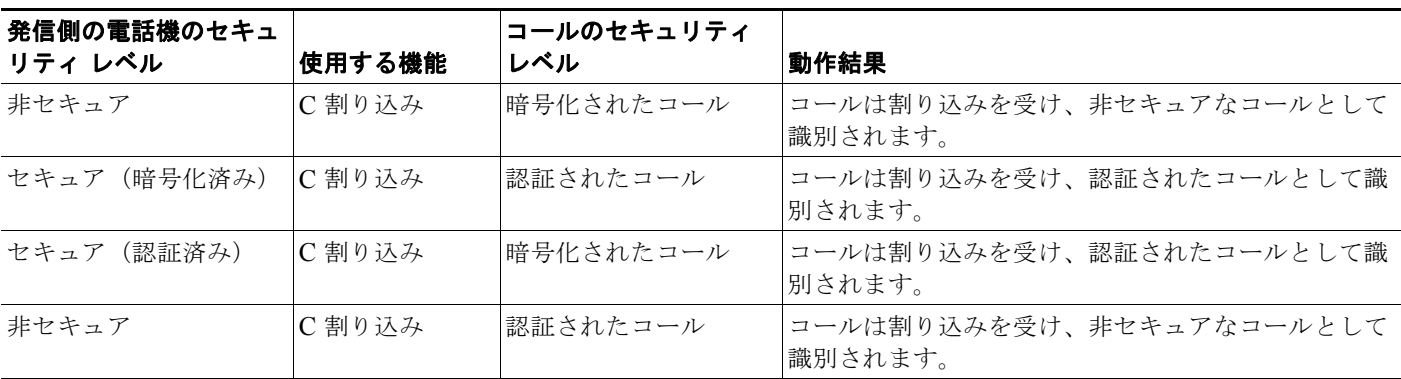

#### <span id="page-15-0"></span>表 **1-6** 割り込み使用時のコール セキュリティの連携動作(**Cisco Unified IP Phone 6911** のみ)

表 [1-7](#page-16-1) は、発信側(会議開催者)の電話機のセキュリティ レベル、参加者のセキュリティ レベル、お よびセキュアな会議ブリッジの可用性に応じて会議のセキュリティ レベルに適用される変更内容を示 しています。

<span id="page-16-1"></span>表 **1-7** 会議コールのセキュリティの制限事項

| 発信側の電話機のセキュ<br>リティ レベル | 使用する機能 | 参加者のセキュリティ レベル           | 動作結果                                                          |
|------------------------|--------|--------------------------|---------------------------------------------------------------|
| 非セキュア                  | 会議     | 暗号化済みまたは認証済み             | 非セキュアな会議ブリッジ                                                  |
|                        |        |                          | 非セキュアな会議                                                      |
| セキュア(暗号化済み<br>または認証済み) | 会議     | 少なくとも 1 人のメンバーが<br>非セキュア | 非セキュアな会議                                                      |
| セキュア (暗号化済み)           | 会議     | すべての参加者が暗号化済み            | セキュアな暗号化レベルの会議                                                |
| セキュア (認証済み)            | 会議     | すべての参加者が暗号化済み<br>または認証済み | 認証済みレベルのセキュアな会議                                               |
| 非セキュア                  | C 割り込み | すべての参加者が暗号化済み            | 会議は非セキュアに変更されます。                                              |
| 非セキュア                  | ミートミー  | 最小限のセキュリティレベル<br>が暗号化    | 発信側は「セキュリティ レベルを満たしていませ<br>ん」という意味のメッセージを受け取り、コール<br>が拒否されます。 |
| セキュア (暗号化済み)           | ミートミー  | 最小セキュリティ レベルは、<br>認証済み   | 会議は、暗号化済みおよび認証済みのコールを受<br>け入れます。                              |
| セキュア(暗号化済み)            | ミートミー  | 最小限のセキュリティ レベル<br>が非セキュア | セキュアな会議ブリッジだけが使用可能になり、<br>使用されます。                             |
|                        |        |                          | 会議はすべてのコールを受け入れます。                                            |

### <span id="page-16-0"></span>**Cisco Unified IP Phone** での **802.1X** 認証のサポート

次の各項では、Cisco Unified IP Phone での 802.1X のサポートについて説明します。

- **•** [「概要」\(](#page-16-2)P.1-17)
- **•** [「必要なネットワーク](#page-17-0) コンポーネント」(P.1-18)
- **•** 「ベスト [プラクティス:要件と推奨事項」\(](#page-17-1)P.1-18)

### <span id="page-16-2"></span>概要

Cisco Unified IP phone および Cisco Catalyst スイッチでは、相互に識別し、VLAN 割り当てやインラ イン パワー要件などのパラメータを判別するために、従来から Cisco Discovery Protocol(CDP)を使 用しています。ただし、CDP は、ローカルに接続された PC を識別するときには使用されません。そ のため、Cisco Unified IP Phone には EAPOL パススルー メカニズムが組み込まれています。このメカ ニズムにより、IP Phone にローカルに接続された PC は、LAN スイッチ内の 802.1X オーセンティ ケータに EAPOL メッセージをパススルーできます。したがって、IP Phone はオーセンティケータと して動作する必要がなくなります。この場合でも、LAN スイッチはネットワークに接続しようとする データ エンドポイントを認証できます。

Cisco Unified IP Phone には、EAPOL パススルー メカニズムとともに、プロキシ EAPOL-Logoff メカ ニズムも組み込まれています。ローカルに接続された PC が IP Phone から切断された場合、LAN ス イッチは物理リンクの障害を認識しません。これは、LAN スイッチと IP Phone 間のリンクが保持され ているためです。ネットワークの整合性が損なわれないようにするために、ダウンストリーム PC に代 わって IP Phone が EAPOL-Logoff メッセージをスイッチに送信します。その結果、LAN スイッチが ダウンストリーム PC の認証エントリをクリアします。

EAPOL パススルー メカニズムに加えて、Cisco Unified IP Phone には、802.1X サプリカントも組み込 まれています。このサプリカントを使用すると、ネットワーク管理者は IP Phone から LAN スイッチ ポートへの接続を制御できます。電話機に含まれる 802.1X サプリカントの現在のリリースでは、ネッ トワーク認証に EAP-FAST オプションと EAP-TLS オプションが使用されています。

### <span id="page-17-0"></span>必要なネットワーク コンポーネント

Cisco Unified IP Phone で 802.1X 認証をサポートするには、次のようなコンポーネントが必要です。

- **•** Cisco Unified IP Phone:電話機は 802.1X サプリカントとして動作し、ネットワークへのアクセス 要求を開始します。
- **•** Cisco Secure Access Control Server(ACS)(または他のサードパーティ製認証サーバ):認証サー バと電話機の両方に、電話機を認証するための共有シークレットが設定されている必要がありま す。
- **•** Cisco Catalyst スイッチ(または他のサードパーティ製のスイッチ):スイッチは 802.1X をサポー トしてオーセンティケータとして動作し、電話機と認証サーバ間でメッセージを通過させる必要が あります。メッセージ交換が完了すると、スイッチは電話機に対してネットワークへのアクセスを 許可または拒否します。

### <span id="page-17-1"></span>ベスト プラクティス:要件と推奨事項

- **•** 802.1X 認証を有効にする:802.1X 標準を使用して Cisco Unified IP Phone を認証する場合は、電 話機で 802.1X 認証を有効にする前に、他のコンポーネントを正しく設定したことを確認します。
- **•** PC ポートを設定する:802.1X 標準では VLAN の使用は考慮されていないため、特定のスイッチ ポートに対して認証するデバイスは 1 台に制限することを推奨します。ただし、一部のスイッチ (Cisco Catalyst スイッチなど)はマルチドメイン認証をサポートしています。PCを電話機の PC ポートに接続できるかどうかは、スイッチの設定で決まります。

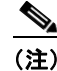

(注) PC ポートがあるのは、Cisco Unified IP Phone 6911 だけです。

**–** 有効:マルチドメイン認証をサポートするスイッチを使用する場合は、PC ポートを有効にし て、PC を接続できます。この場合、Cisco Unified IP Phone はプロキシ EAPOL-Logoff をサ ポートし、接続された PC とスイッチ間の認証交換をモニタします。Cisco Catalyst スイッチ での IEEE 802.1X サポートの詳細については、次の URL にある Cisco Catalyst スイッチのコ ンフィギュレーション ガイドを参照してください。

[http://www.cisco.com/en/US/products/hw/switches/ps708/tsd\\_products\\_support\\_series\\_home.](http://www.cisco.com/en/US/products/hw/switches/ps708/tsd_products_support_series_home.html) html

- **–** 無効:スイッチが同じポートで複数の 802.1X 準拠デバイスをサポートしていない場合、 802.1X 認証を有効にしたときは、PC ポートを無効にする必要があります。このポートを無効 にしないで PC を接続した場合は、スイッチによって、電話機と PC へのネットワーク アクセ スが拒否されます。
- **•** ボイス VLAN を設定する:802.1X 標準では VLAN が考慮されていないため、この設定はスイッ チのサポート状況に基づいて行う必要があります。
	- **–** 有効:マルチドメイン認証をサポートするスイッチを使用する場合は、ボイス VLAN を継続 して使用できます。

**–** 無効:スイッチがマルチドメイン認証をサポートしていない場合は、ボイス VLAN を無効に し、ポートをネイティブ VLAN に割り当てることを検討します。

# <span id="page-18-0"></span>**Cisco Unified IP Phone** の設定および設置の概要

新しい IP テレフォニー システムを導入するときは、システム管理者とネットワーク管理者がいくつか の初期設定作業を実施して、ネットワークを IP テレフォニー サービス用に準備する必要があります。 Cisco Unified Communications ネットワークのひととおりのセットアップと設定、およびそのチェッ クリストについては、『*Cisco Unified Communications Manager System Guide*』の「[System](http://www.cisco.com/en/US/docs/voice_ip_comm/cucm/admin/8_5_1/ccmsys/a02cfgov.html)  [Configuration Overview](http://www.cisco.com/en/US/docs/voice_ip_comm/cucm/admin/8_5_1/ccmsys/a02cfgov.html)」の章を参照してください。

IP テレフォニー システムをセットアップし、システム全体にわたる機能を Cisco Unified Communications Manager で設定した後に、IP Phone をシステムに追加できます。

Cisco Unified IP Phone をネットワークに追加する手順の概要については、次の各トピックで説明しま す。

- **•** 「[Cisco Unified Communications Manager](#page-18-1) での Cisco Unified IP Phone の設定」(P.1-19)
- 「[Cisco Unified IP Phone](#page-20-0) の設置」(P.1-21)

## <span id="page-18-1"></span>**Cisco Unified Communications Manager** での **Cisco Unified IP Phone** の設定

電話機を Cisco Unified Communications Manager データベースに追加するには、次の方法を利用でき ます。

- **•** 自動登録:Cisco Unified Communications Manager が混合モードで動作している場合はサポート されません。
- **•** Cisco Unified Communications Manager の管理ページ
- **•** Bulk Administration Tool(BAT; 一括管理ツール)
- BAT  $\geq$  Tool for Auto-Registered Phones Support (TAPS)

これらの方法の詳細については、「Cisco Unified Communications Manager データベースへの電話機の 追加」(P.2-8)を参照してください。

Cisco Unified Communications Manager で電話機を設定する方法の詳細については、次の資料を参照 してください。

- **•** [Cisco Unified IP Phone](http://www.cisco.com/en/US/docs/voice_ip_comm/cucm/admin/8_5_1/ccmsys/a08ipph.html):『*Cisco Unified Communications Manager System Guide*』
- **•** [Cisco Unified IP Phone](http://www.cisco.com/en/US/docs/voice_ip_comm/cucm/admin/8_5_1/ccmcfg/b06phone.html) の設定:『*Cisco Unified Communications Manager Administration Guide*』
- **•** [自動登録の設定](http://www.cisco.com/en/US/docs/voice_ip_comm/cucm/admin/8_5_1/ccmcfg/b02autor.html):『*Cisco Unified Communications Manager Administration Guide*』

**The Second** 

### **Cisco Unified Communications Manager** での **Cisco Unified IP Phone 6901** および **6911** の設定に関するチェックリスト

表 [1-8](#page-19-0) に、Cisco Unified Communications Manager の管理ページで Cisco Unified IP Phone 6901 およ び 6911 を設定する作業について、概要およびチェックリストを示します。このリストは、推奨する順 序に従い、電話機の設定プロセスを解説しています。一部の作業は、システムおよびユーザのニーズに よっては省略できます。手順および内容の詳細については、リストに示した資料を参照してください。

#### <span id="page-19-0"></span>表 **1-8 Cisco Unified Communications Manager** での **Cisco Unified IP Phone 6901** および **6911** の設定に関するチェッ クリスト

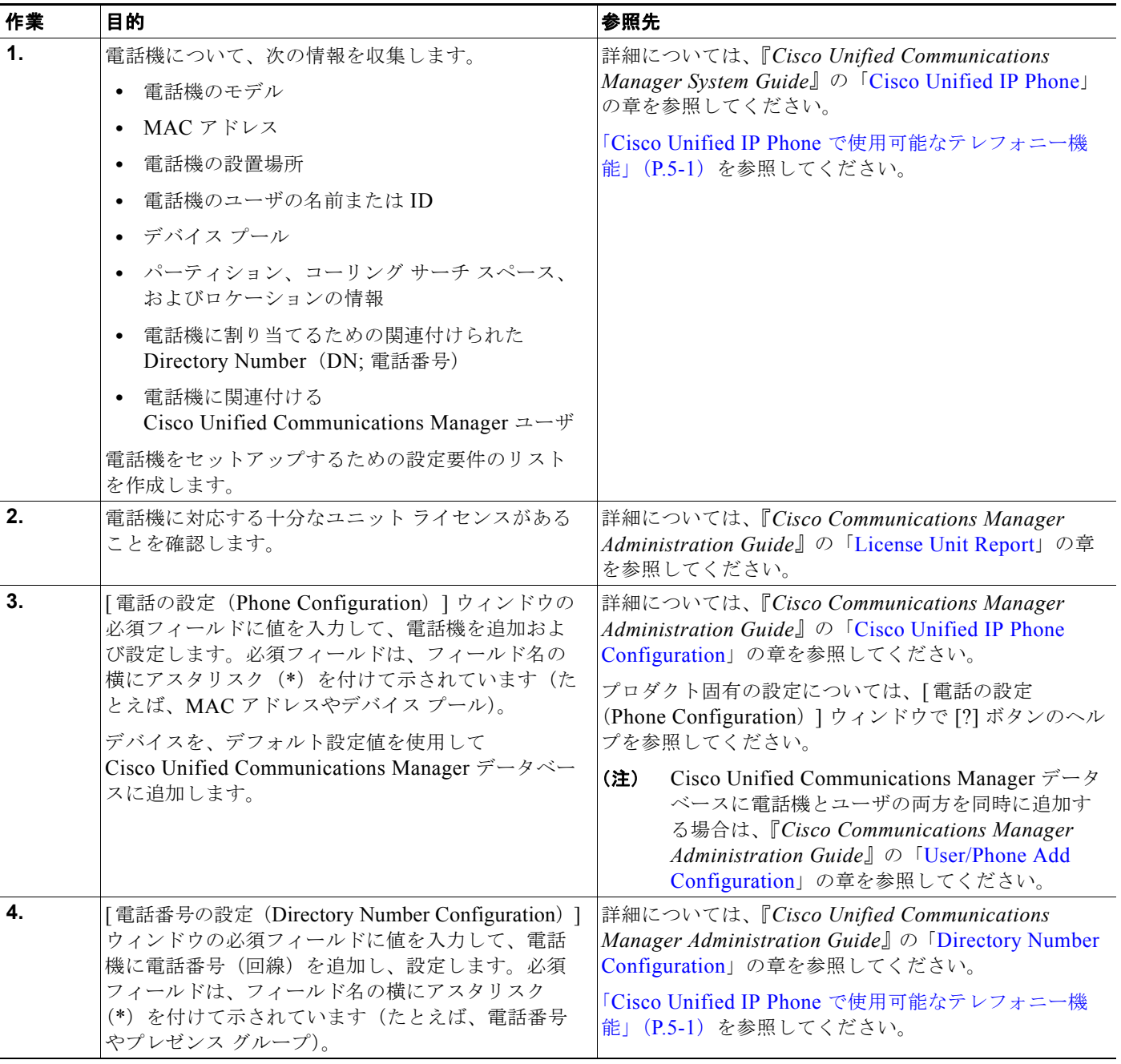

H

т

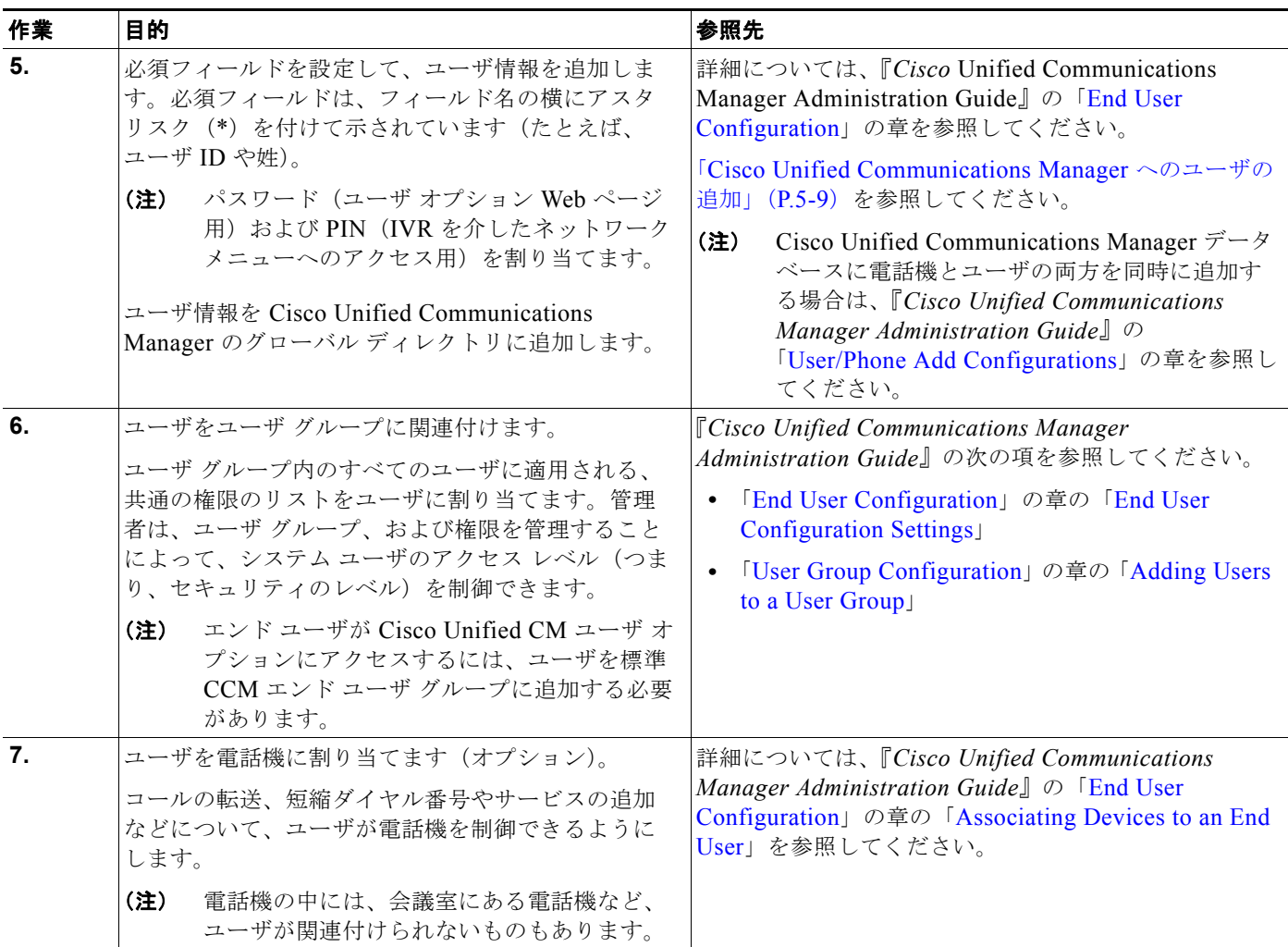

### 表 **1-8 Cisco Unified Communications Manager** での **Cisco Unified IP Phone 6901** および **6911** の設定に関するチェッ クリスト(続き)

# <span id="page-20-0"></span>**Cisco Unified IP Phone** の設置

Cisco Unified Communications Manager データベースに電話機を追加した後は、電話機を設置できる 状態になります。電話機は、管理者(または電話機のユーザ)がユーザの作業場所に設置します。

(注) 電話機を設置する前に、現在のファームウェア イメージで電話機をアップグレードします。アップグ レードの詳細については、次の Web サイトで対象の電話機の Readme ファイルを参照してください。 <http://tools.cisco.com/support/downloads/go/Redirect.x?mdfid=278875240>

ファームウェアのアップグレード手順については、次の Web サイトでリリース ノートを参照してくだ さい。 [http://www.cisco.com/en/US/products/ps10326/prod\\_release\\_notes\\_list.html](http://www.cisco.com/en/US/products/ps10326/prod_release_notes_list.html)

電話機をネットワークに接続すると、電話機の起動プロセスが開始され、電話機が Cisco Unified Communications Manager に登録されます。電話機の設置を完了するには、DHCP サー ビスを有効にするかどうかに応じて、電話機上でネットワーク設定値を設定します。

自動登録を使用した場合は、電話機をユーザに関連付ける、ボタン テーブルや電話番号を変更するな ど、電話機の特定の設定情報をアップデートする必要があります。

### **Cisco Unified IP Phone 6901** および **6911**の設置に関するチェックリスト

表 [1-9](#page-21-0) に、Cisco Unified IP Phone 6901 および 6911 を設置する作業について、概要およびチェックリ ストを示します。このリストは、推奨する順序に従い、電話機の設置プロセスを解説しています。一部 の作業は、システムおよびユーザのニーズによっては省略できます。手順および内容の詳細について は、リストに示した資料を参照してください。

#### <span id="page-21-0"></span>表 **1-9 Cisco Unified IP Phone 6901** および **6911** の設置に関するチェックリスト

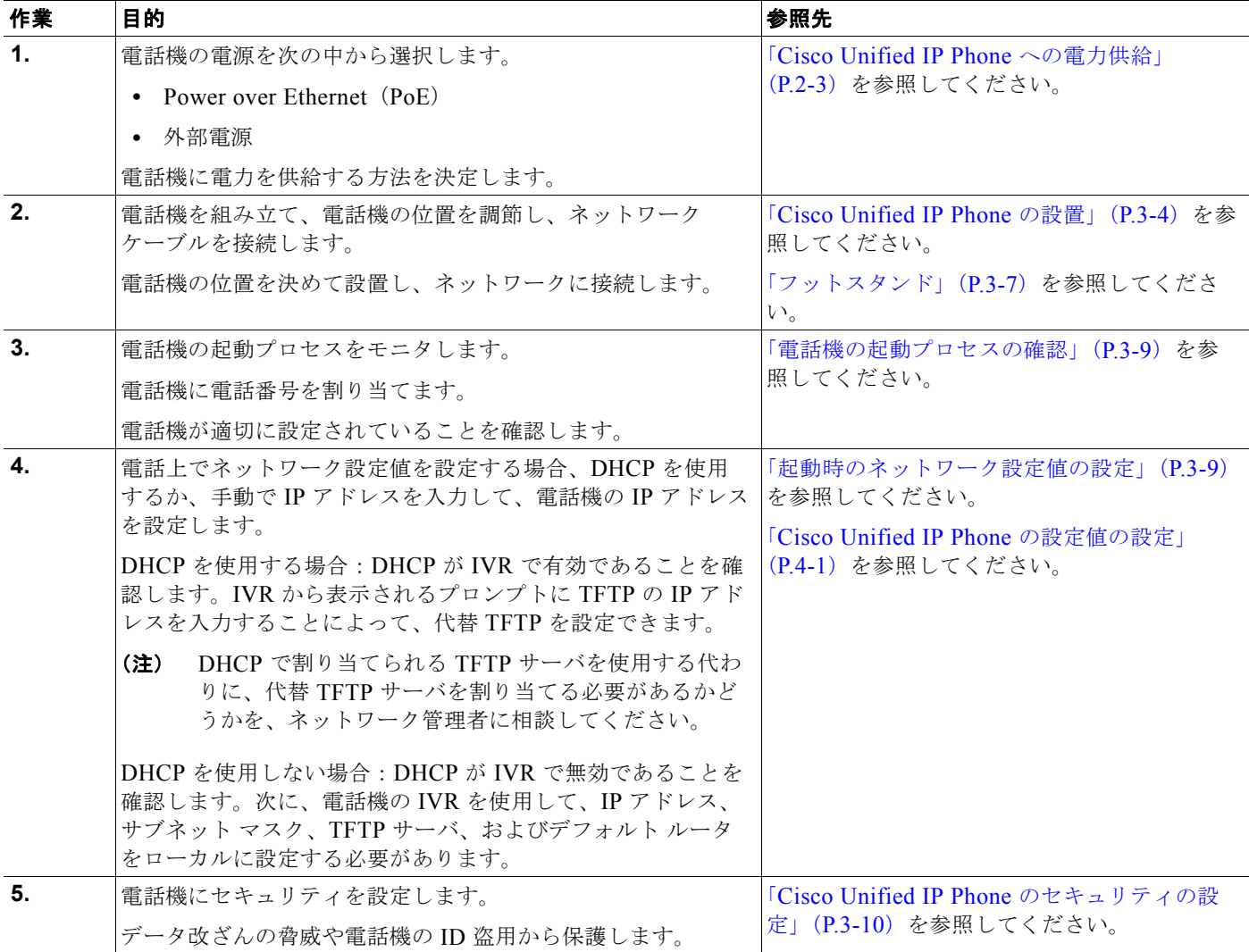

ш

### 表 **1-9 Cisco Unified IP Phone 6901** および **6911**(続き)の設置に関するチェックリスト(続き)

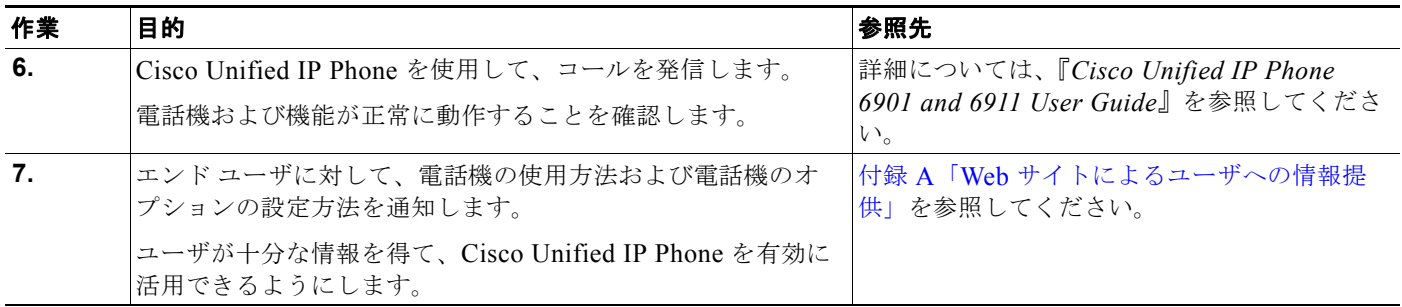

# <span id="page-22-0"></span>用語の違い

表 [1-10](#page-22-1) は、次の各マニュアルで使用される用語の重要な違いを示します。

- **•** 『*Cisco Unified IP Phone 6901 and 6911 User Guide for Cisco Unified Communications Manager 8.5 (SCCP)*』
- **•** 『*Cisco Unified IP Phone 6901 and 6911 Administration Guide for Cisco Unified Communications Manager 8.5 (SCCP)*』
- **•** 『*Cisco Unified Communications Manager Administration Guide*』
- **•** 『*Cisco Unified Communications Manager System Guide*』

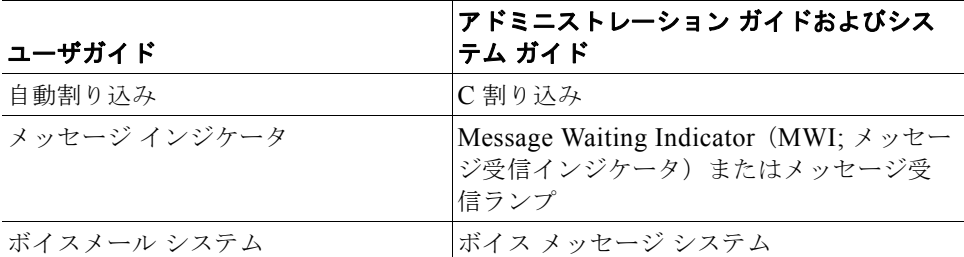

#### <span id="page-22-1"></span>表 **1-10** 用語の違い

用語の違い

 $\blacksquare$